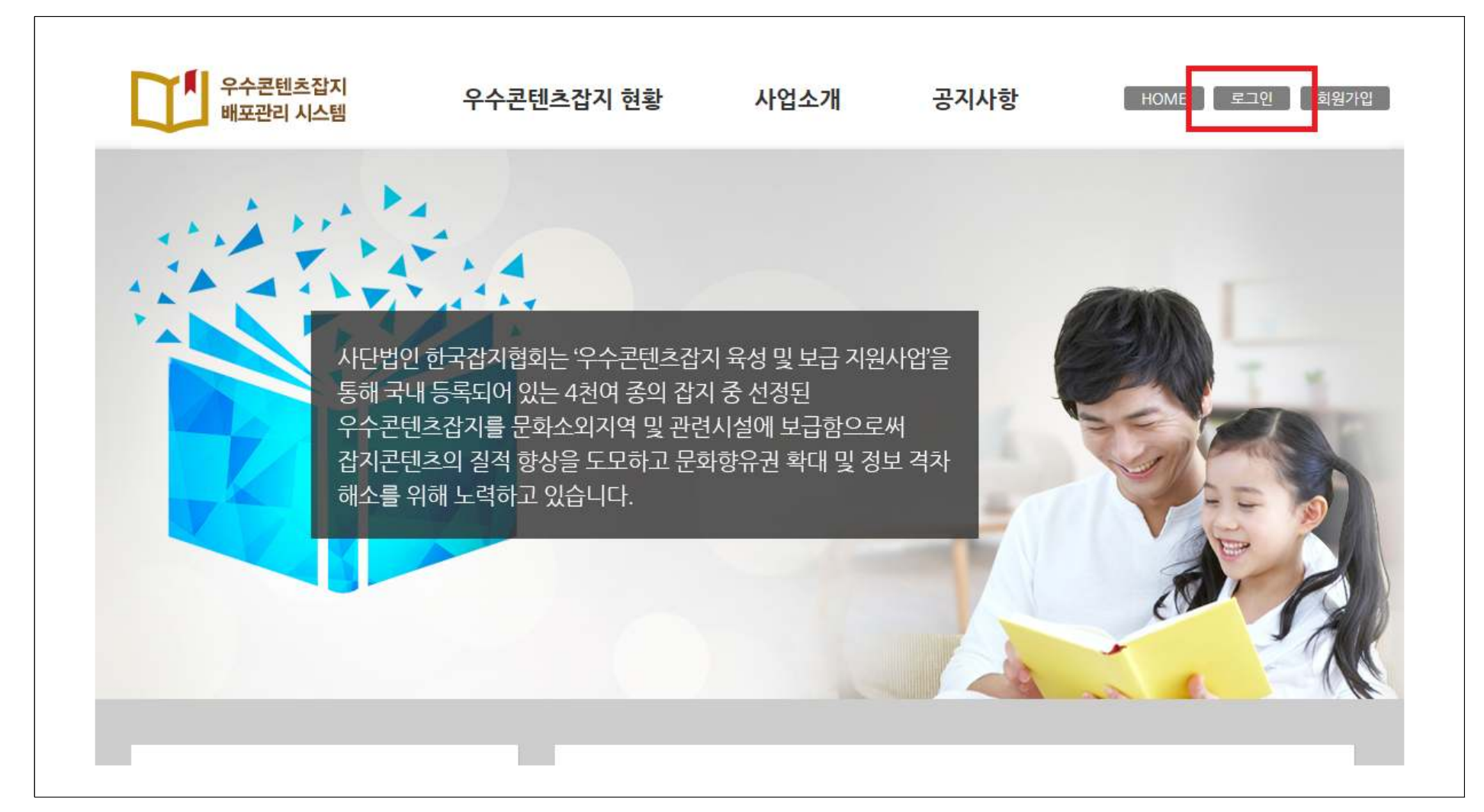

1. 배포관리시스템 홈페이지(http://contents.magazine.or.kr/)에 접속하여 로그인합니다.<br>-

## 2. 마이페이지를 클릭합니다.

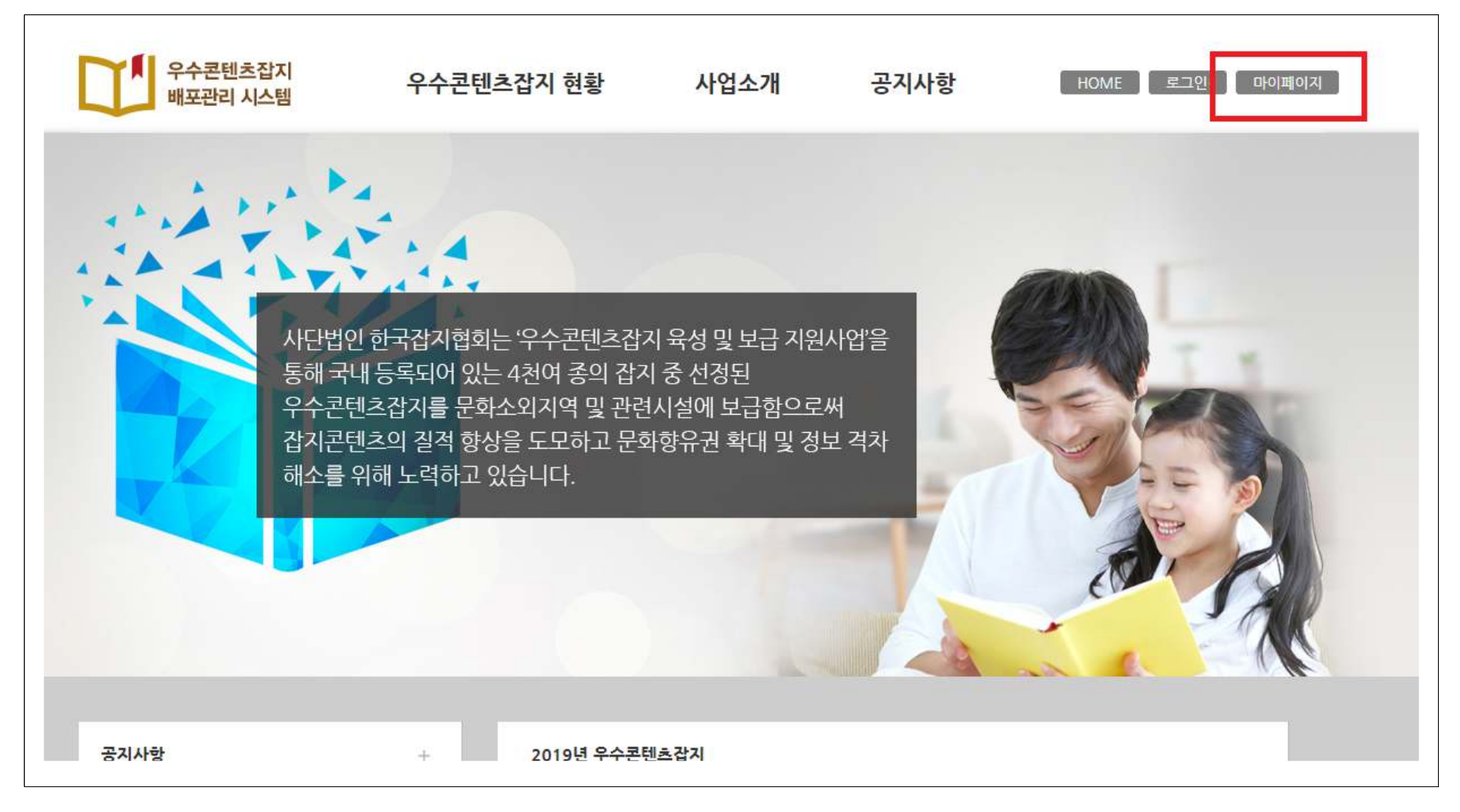

## 3. 잡지배포신청을 클릭합니다.

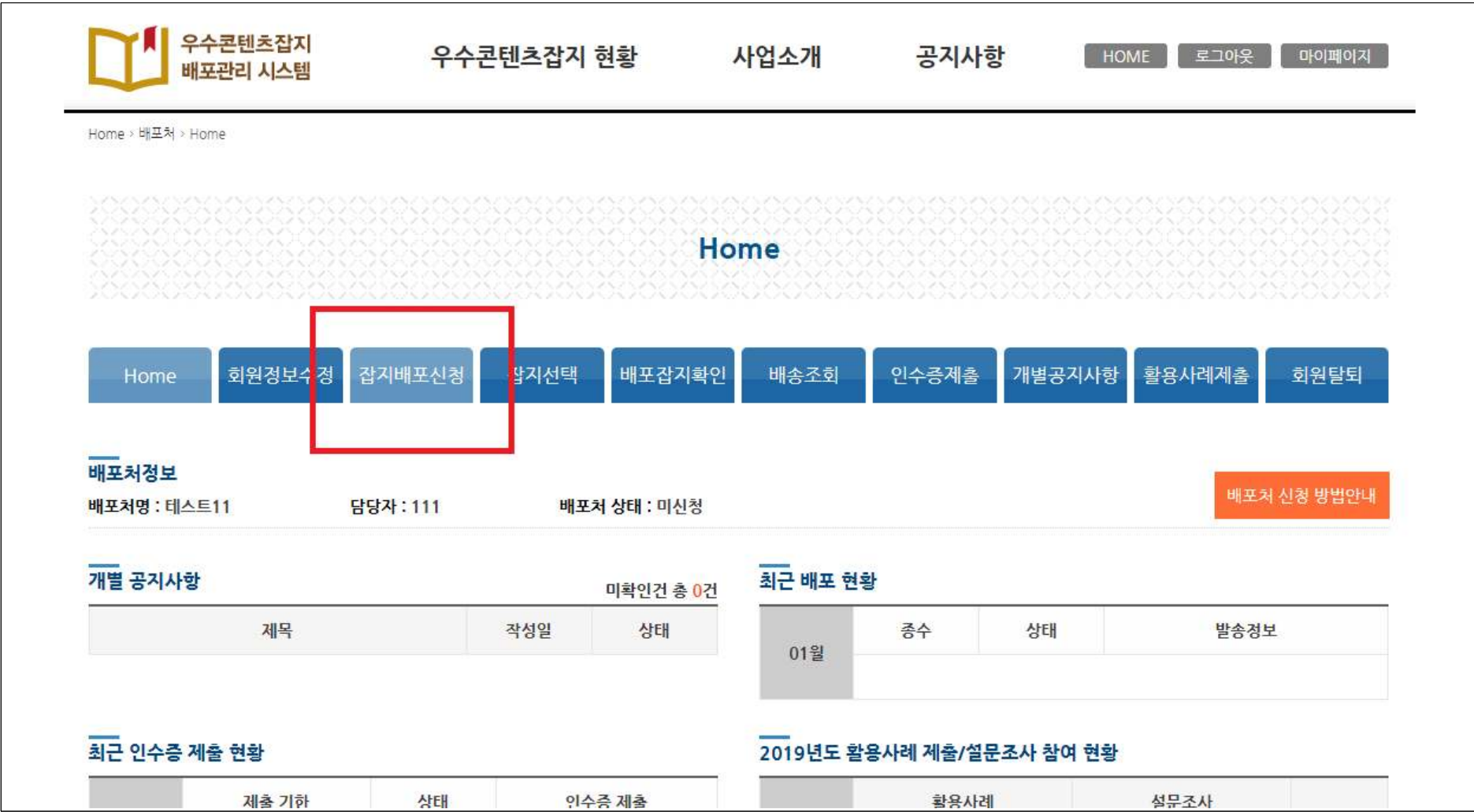

## 4. 관련정보를 입력, 하단의 확인사항을 읽고, 동의함 체크 후 신청버튼을 클릭합니다.<br>-

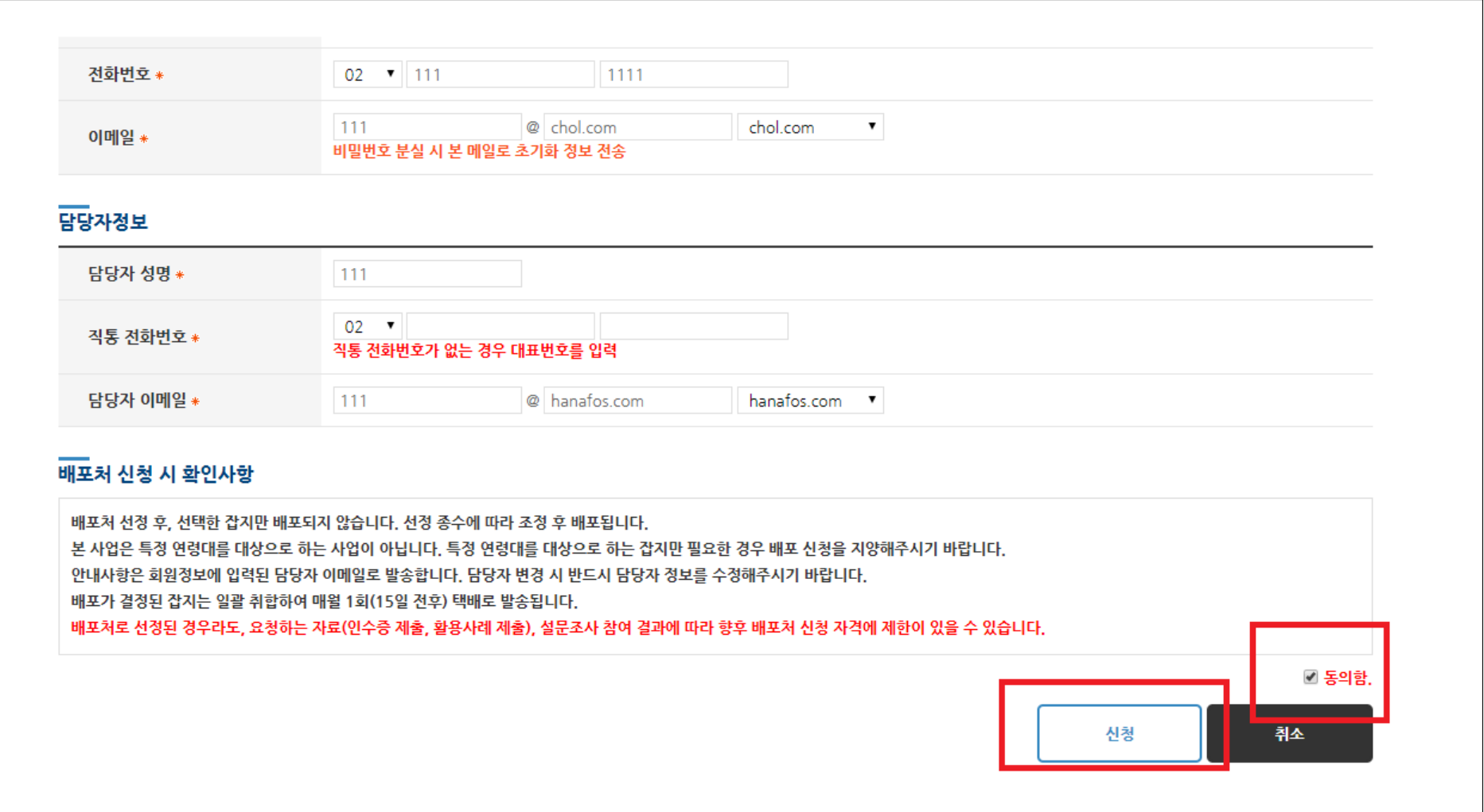

## 5. 마이페이지의 배포처 상태가 '신청완료(승인대기) 상태인지 확인합니다.(신청완료)

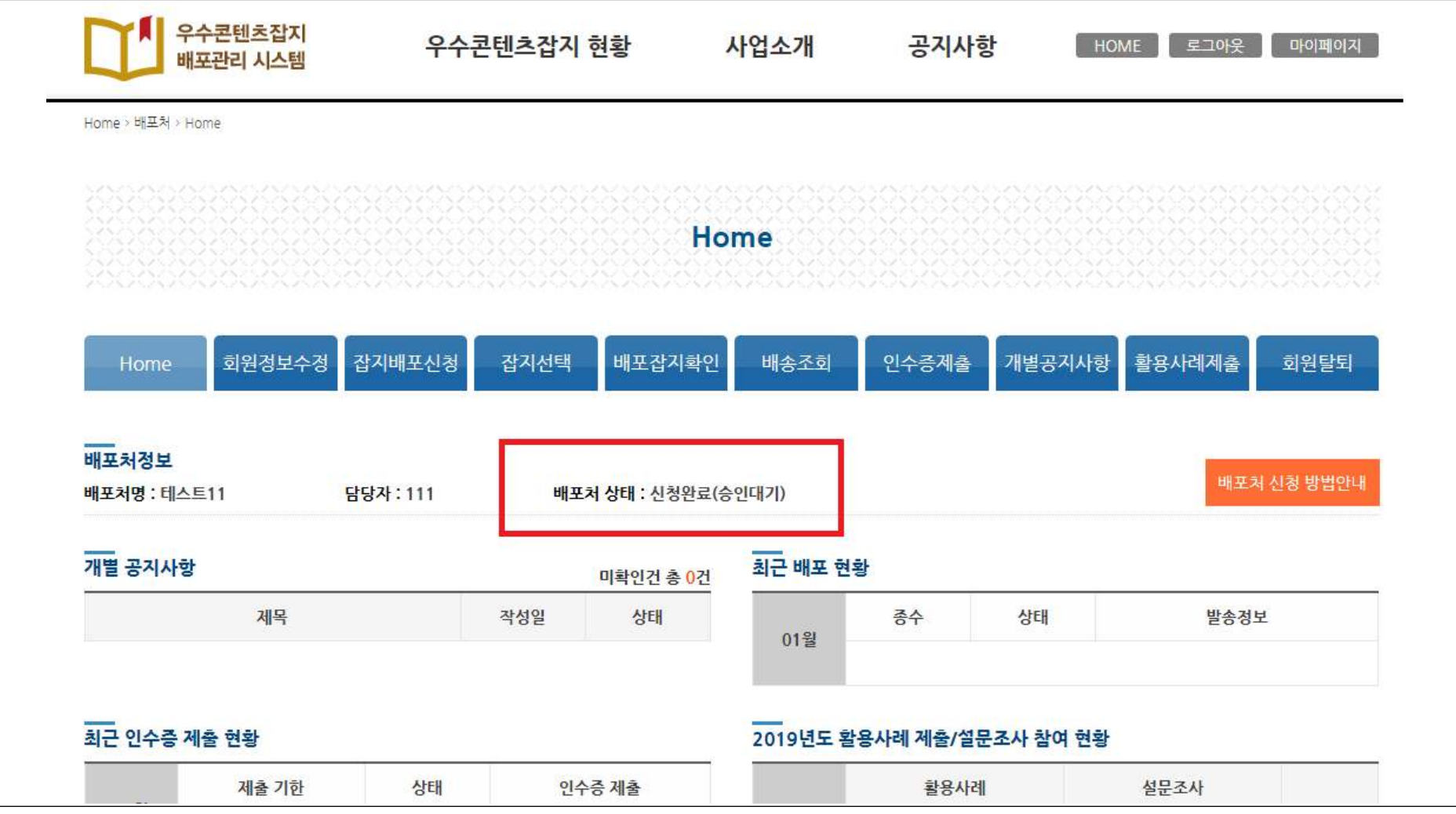